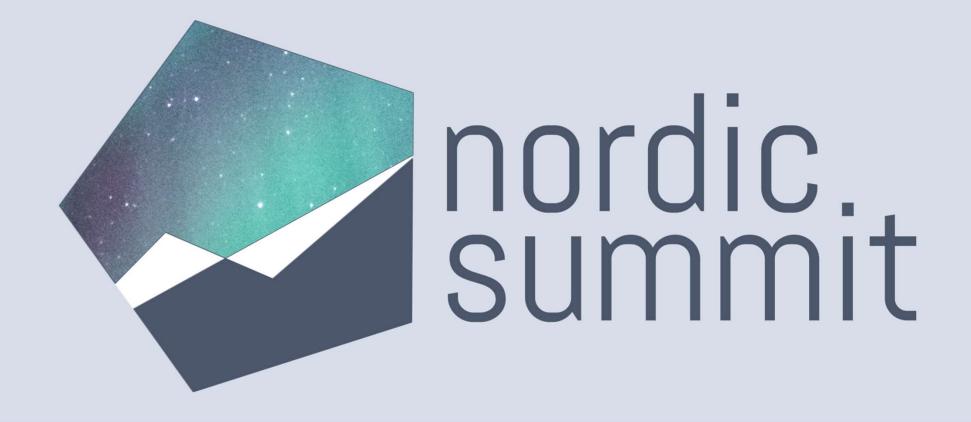

# Microsoft Teams Status Light with Power Platform and Azure Services – Mohamed Ashiq Faleel

# Mohamed Ashiq Faleel

- Power Platform Architect @ Avanade Sweden
- User Delight with Microsoft Cloud LinkedIn Group
- MVP Business Applications | MCT
- ashiqf@techcloudtree.com
- in https://www.linkedin.com/in/ashiqf/
- 🍠 🛛 @ashiqfaleel
- https://ashiqf.com

# nordic summit

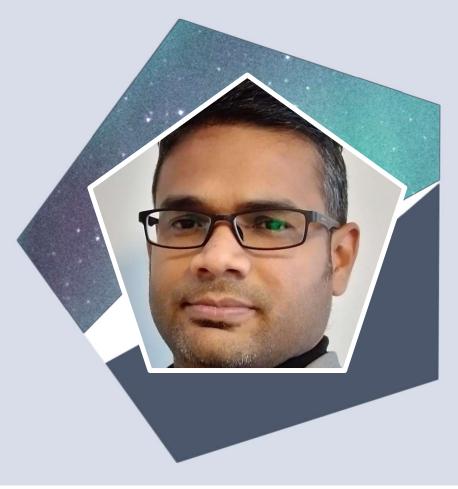

# Thank you to our Sponsors

**Charter Sponsor** 

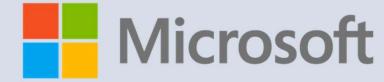

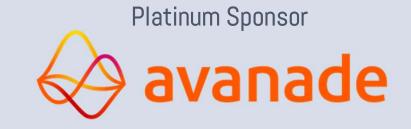

Organizing Sponsor

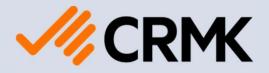

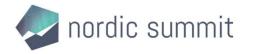

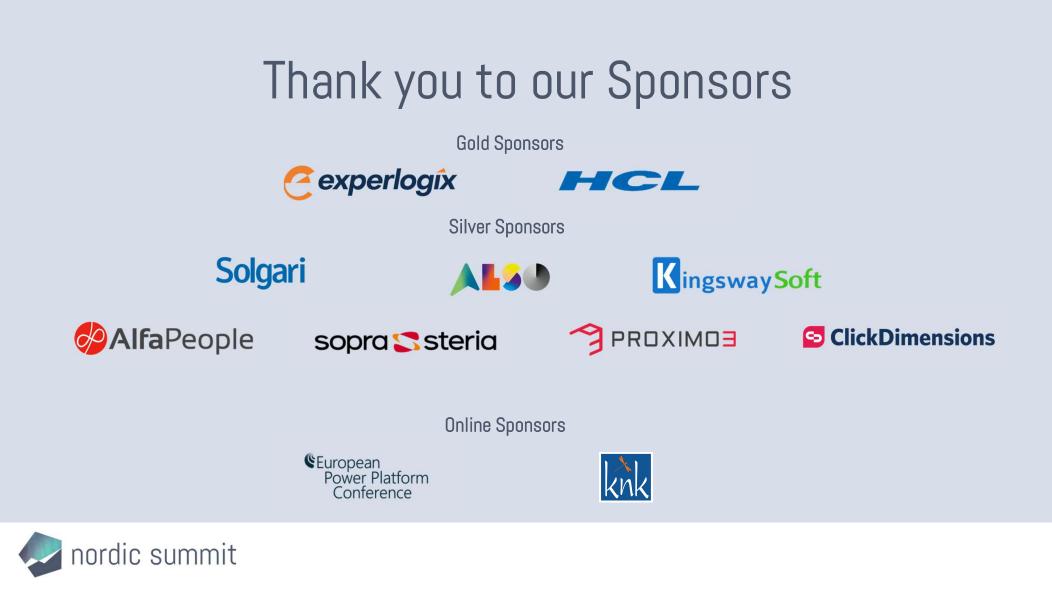

# Why I built a status light?

To automatically display my teams status on a smart light so that my family members are aware of my day to day teams activity (In a meeting, Do not disturb, busy etc)

Other use cases:

- Display the status of the call center agents so that the call center supervisor understands the state of the agent
- Meeting room status

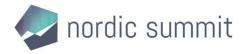

# Demo

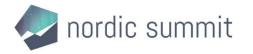

# User Presence in Teams & how to get them?

Presence is part of a user's profile in Microsoft Teams (and throughout Microsoft 365). Presence indicates the user's current availability and status to other users.

### Presence states in Teams

| User configured | App configured                                                                                         |
|-----------------|----------------------------------------------------------------------------------------------------|
| Available       | Available                                                                                              |
| Busy            | Busy                                                                                                   |
|                 | In a call                                                                                              |
|                 | In a meeting                                                                                           |
|                 | O On a call, out of office                                                                             |
| Do not disturb  |                                                                                                    |
|                 | Presenting                                                                                             |
|                 | Focusing. Focus happens when the users schedule focus time in MyAnalytics/Insights in their calendars. |
| O Away          | O Away                                                                                                 |
|                 | Away Last Seen time                                                                                    |
| Be right back   |                                                                                                    |
| Appear offline  | ⊙ Offline. When users aren't logged in on any of their devices for a few minutes, they appear offline. |
|                 | O Status unknown                                                                                       |
|                 | Out of Office. Out of Office is used when an automatic reply is set.                                   |

# Microsoft Graph – Polling Contains information about a user's presence, including their availability and user activity Own Presence GET - <u>https://graph.microsoft.com/v1.0/me/presence</u> Other users Presence GET - <u>https://graph.microsoft.com/v1.0/users/66825e03-7ef5-42da-9069-724602c31f6b/presence</u> Microsoft Graph Change Notifications – Webhook

• The Microsoft Graph REST API uses a webhook mechanism to deliver change notifications to clients

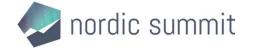

# How - Microsoft Teams Status Light Design

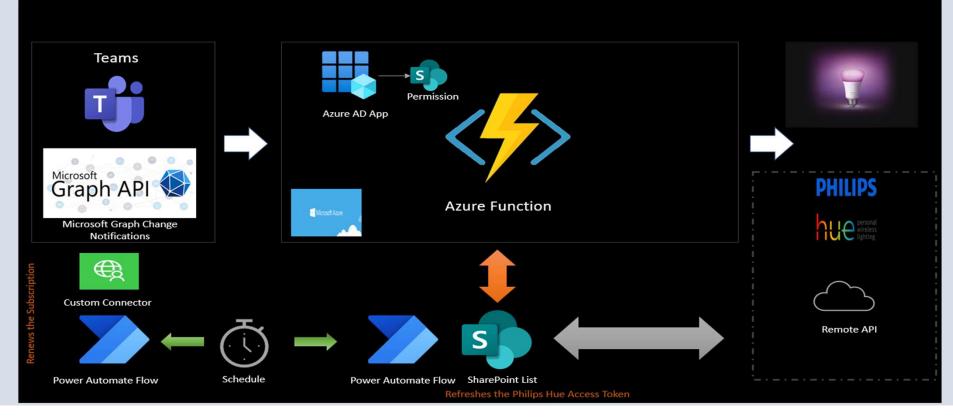

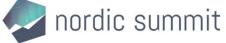

# Introduction to Microsoft Graph Change Notifications

- Microsoft Graph allows apps to subscribe to change notifications for resources via webhooks.
- Uses Webhook mechanism to deliver changes to apps or clients ٠
- A client is a webservice that has a own URL to receive change notifications
- Subscriptions have a limited lifetime. Apps need to renew their subscriptions before the expiration time.
- Create subscriptions to include the changed resource data (such as Microsoft Teams presence information ٠ or the content of a Microsoft Teams chat message etc) in change notifications

### **Supported resources**

Teams chatMessage

### Subscription request example

POST https://graph.microsoft.com/v1.0/subscriptions Content-Type: application/json

"changeType": "created, updated",

"notificationUrl": "https://webhook.azurewebsites.net/notificationClient",

"resource": "/me/mailfolders('inbox')/messages",

"expirationDateTime": "2016-03-20T11:00:00.0000002",

"clientState": "SecretClientState"

### Subscription Lifecycle

- Creation
- Renewal/update
- Deletion

✓ User

 $\checkmark$ 

✓ group

✓ Outlook event ✓ Outlook message

✓ Security alert

✓ SharePoint list

✓ Teams presence

Teams team todoTask

✓ & more

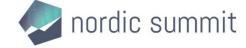

# Philips Hue Remote API

Philips Hue is a smart lighting solution provider with range of smart lights that can be controlled with your smart devices like your

- Mobile phone
- Google Home
- Alexa etc

through the applications developed by Philips.

The Hue system also enables OAuth 2.0 to allow third party integrations to connect to Hue system resources.

• Access Token is valid for 7 days & Refresh token for 100 days

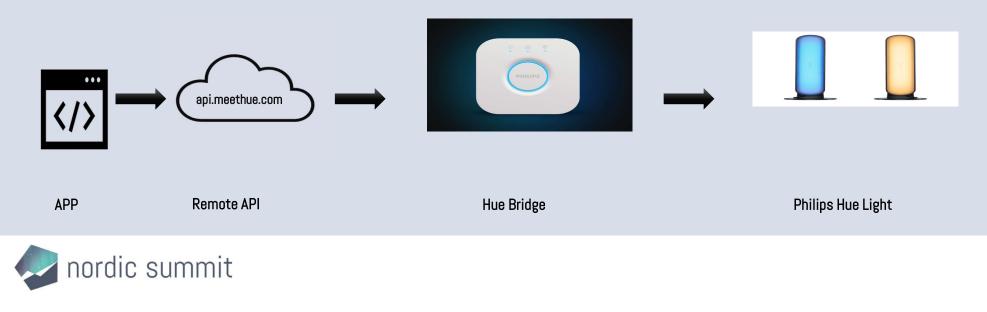

# **Azure Function & Power Automate**

### Azure function

- HTTP Trigger Change Notification URL
- Authentication Function or Anonymous
- Connect to SharePoint to retrieve access Token for Philips Hue & few other configuration values
- REST API Philips Hue change colours

## Power Automate

- Custom Connector MS Graph Subscription
- Renew MS Graph change notification subscription – Scheduled Flow
- Renew the Access token for Philips hue using the Refresh token -Scheduled Flow

Note: When an HTTP request is received trigger could also be used

nordic summit

# Code Walkthrough

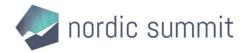

# References

User Presence in Teams: https://docs.microsoft.com/en-us/microsoftteams/presence-admins Overview of MS Graph: <u>https://docs.microsoft.com/en-us/graph/overview</u> Microsoft Graph Change Notifications: <u>https://docs.microsoft.com/en-us/graph/webhooks-with-resource-data https://docs.microsoft.com/en-us/graph/webhooks</u> Azure Function: <u>https://github.com/ashiqf/TeamsPresenceLight-PhilipsHue</u> Presence Light with Raspberry Pi: <u>https://ashiqf.com/2020/11/01/teams-presence-light-with-raspberry-pi/</u> Philips Hue Refresh Access Token PA Flow: <u>https://github.com/ashiqf/PowerAutomate/tree/PhilipsHue-RefreshtheAccessToken</u> Philips Hue Remote API: <u>https://ashiqf.com/2021/06/25/control-your-philips-hue-lights-from-microsoft-powerplatform-and-net/</u>

Philips Hue (Independent Publisher): Philips HUE (Independent Publisher) - Connectors | Microsoft Learn

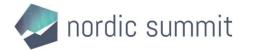

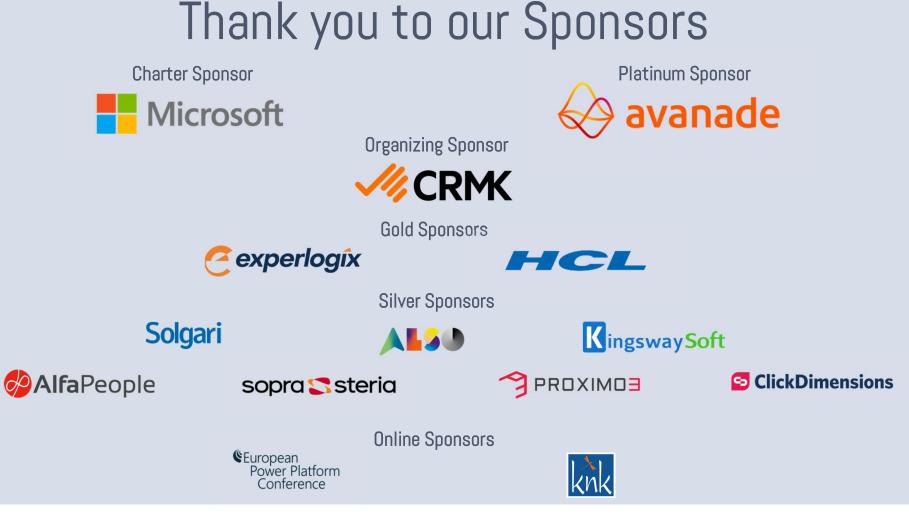

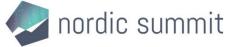

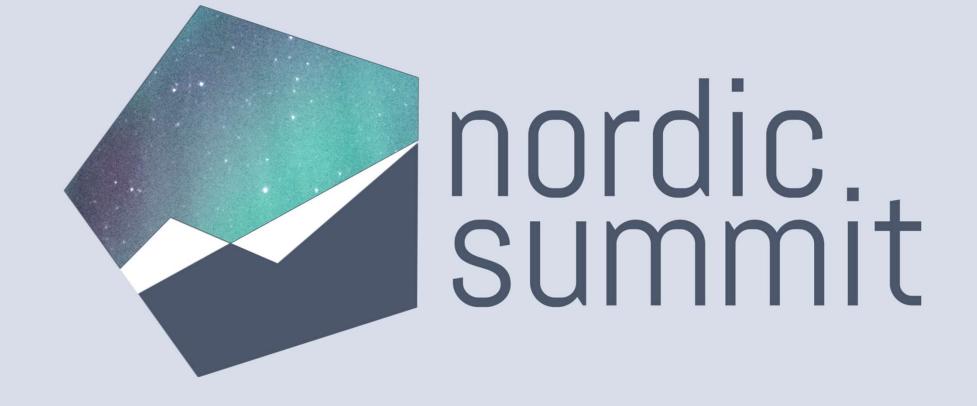

# THANK YOU